# **Python3** 连接 **GBase 8s** 数据库示例

一、数据库服务器信息

## **1,** 数据库环境变量

export GBASEDBTDIR=/home/gbasedbt/gbase export GBASEDBTSERVER=gbase01 export ONCONFIG=onconfig export PATH=\$GBASEDBTDIR/bin:\$PATH export DB\_LOCALE=zh\_CN.utf8 export CLIENT\_LOCALE=zh\_CN.utf8

## **2,** 网络连接信息

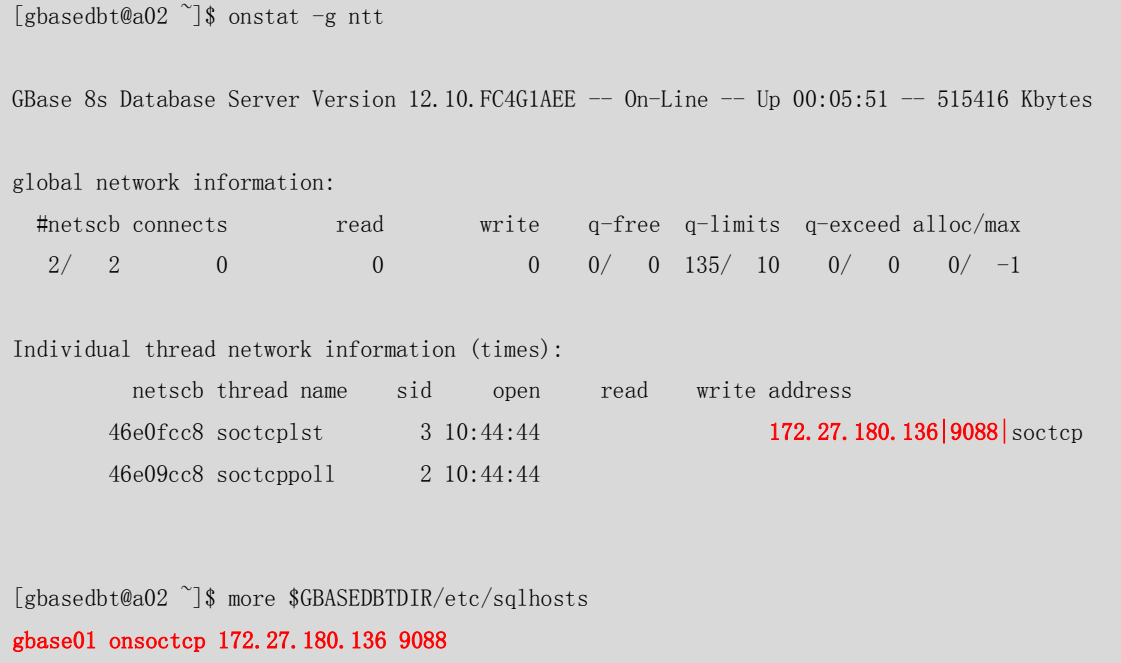

## 二、**Python3** 通过 **DbtPy** 连接 **GBase 8s** 数据库**-Linux**

## **1,CSDK** 安装及配置

CSDK 需要使用 root 用户权限进行安装。需要预先创建 gbasedbt 用户组及 gbasedbt 用户。

1)、创建 gbasedbt 用户组及 gbasedbt 用户

 $[root@localhost$ <sup>~</sup>]# groupadd -g 1000 gbasedbt [root@localhost ~]# useradd -g 1000 -d /home/gbasedbt/gbase -m -s /bin/bash gbasedbt

2)、解压缩 CSDK 软件包

[root@localhost ~]# mkdir csdk [root@localhost ~]# cd csdk/ [root@localhost csdk]# tar -xvf ../clientsdk\_3.0.0\_1\_93e040\_RHLE6\_x86\_64.tar installclientsdk doc/ doc/Glsapi\_machine\_notes\_4.10.txt doc/ESQLC\_machine\_notes\_4.10.txt doc/Odbc\_machine\_notes\_4.10.txt doc/Libcpp\_machine\_notes\_4.10.txt csdk.properties

3)、执行静默安装,自动完成安装

 $[root@localhostcsdk]$ # ./installclientsdk -i silent \ -DUSER\_INSTALL\_DIR=/home/gbase -DLICENSE\_ACCEPTED=TRUE

#### 表 5 Linux 下 CSDK 安装涉及的参数说明

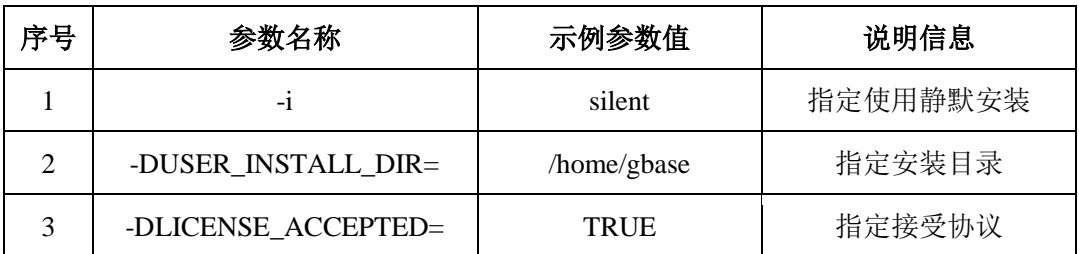

CSDK 安装完成后,需要对客户端连接进行设置。以下使用 gbasedbt 用户来 说明。

1)、在用户的目录下的用户环境配置文件.bash\_profile 中增加数据库的环境。

根据数据库的实现情况设置:

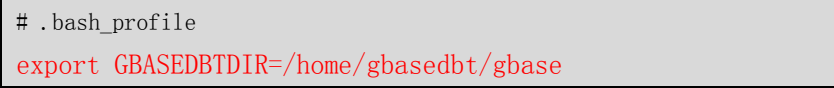

```
export GBASEDBTSERVER=gbase01
export ONCONFIG=onconfig
export PATH=$GBASEDBTDIR/bin:$PATH
export 
LD_LIBRARY_PAT=$GBASEDBTDIR/lib:$GBASEDBTDIR/lib/cli:$GBASEDBTDIR/lib/esql:$LD_
LIBARY_PATH
export DBDATE=Y4MD-
export DB_LOCALE=zh_CN.utf8
export CLIENT_LOCALE=zh_CN.utf8
# DbtPy 需要额外的环境变量 CSDK HOME
# DbtPy 需要用到的环境变量包括 GBASEDBTDIR/LD_LIBRARY_PATH/PATH/CSDK_HOME
export CSDK_HOME=$GBASEDBTDIR
```
2)、修改 GBASEDBTSQLHOSTS 配置文件

在\$GBASEDBTDIR/etc/目录下创建sqlhosts(默认的GBASEDBTSQLHOSTS)

配置文件,内容为连接到数据库服务器的信息。

```
#GBASEDBTSQLHOSTS
gbase01 onsoctcp a02.gbasedbt.com 9088
```
3)、测试数据库连接

```
[gbasedbt@localhost \tilde{\ }]$ dbaccess - -
> connect to "testdb@gbase01" user "gbasedbt";
```
输入密码:<输入用户密码>

已连接。

Elapsed time: 4.978 sec

> select dbservername from sysmaster:sysdual;

(expression) gbase01

查询到 1 行。

Elapsed time: 0.312 sec

## **2,**安装 **python3** 及 **DbtPy**

Python3 通过 DbtPy 连接到数据库,需要 python3、python3-devel 和 DbtPy。

1)、确认 python3 和 python3-devel 已经安装

```
[root@localhost python-pyodbc]# rpm -qa python3 python3-devel
python3-devel-3.6.8-13.el7.x86_64
```
python3-3.6.8-13.el7.x86\_64

2)、确认安装 DbtPy, 如果没有, 则安装之  $[root@a2^{\sim}]$ # pip3 list --format=columns Package Version ---------- ------ pip 9.0.3 setuptools 39.2.0  $\lceil \text{root@a02} \rceil$ # wget https://gbasedbt.com/dl/DbtPy/DbtPy-3.0.5.tar.gz  $[root@a02$ <sup>~</sup>]# tar -zxvf DbtPy-3.0.5.tar.gz && cd DbtPy-3.0.5  $\lceil \text{root@a02 }\space$  DbtPy-3.0.5  $\sharp$  python 3 setup. py build Detected 64-bit Python Smart Triggers are not available. running build running build\_py creating build creating build/lib.linux-x86\_64-3.6 copying DbtPyDbi.py  $\rightarrow$  build/lib.linux-x86 64-3.6 Fixing build/lib.linux-x86\_64-3.6/DbtPyDbi.py Skipping optional fixer: buffer Skipping optional fixer: idioms Skipping optional fixer: set\_literal Skipping optional fixer: ws\_comma Fixing build/lib.linux-x86\_64-3.6/DbtPyDbi.py Skipping optional fixer: buffer Skipping optional fixer: idioms Skipping optional fixer: set\_literal Skipping optional fixer: ws\_comma running build\_ext building 'DbtPy' extension creating build/temp.linux-x86\_64-3.6 …… …… gcc  $-\text{phread}$  -shared  $-Wl$ ,  $-z$ , relro  $-g$  build/temp. linux-x86 64-3.6/dbtpyc.o  $-L$ /opt/csdk/lib/cli  $-L$ /root/DbtPy-3.0.5/Lib  $-L$ /usr/lib64  $-l$ ifdmr  $-l$ thcli -lpython3.6m -o build/lib.linux-x86  $64-3.6/Db$ tPy.cpython-36m-x86  $64-$ linux-gnu.so [root@a02 DbtPy-3.0.5]# python3 setup.py install Detected 64-bit Python Smart Triggers are not available. running install running bdist\_egg running egg\_info writing DbtPy.egg-info/PKG-INFO

writing dependency\_links to DbtPy.egg-info/dependency\_links.txt writing top-level names to DbtPy.egg-info/top level.txt reading manifest file 'DbtPy.egg-info/SOURCES.txt' reading manifest template 'MANIFEST.in' warning: no files found matching '\*.pyd' writing manifest file 'DbtPy.egg-info/SOURCES.txt' installing library code to build/bdist.linux-x86\_64/egg running install\_lib running build\_py running build\_ext creating build/bdist.linux-x86\_64 creating build/bdist.linux-x86\_64/egg copying build/lib.linux-x86\_64-3.6/DbtPyDbi.py  $\rightarrow$  build/bdist.linux-x86\_64/egg copying build/lib.linux-x86\_64-3.6/DbtPy.cpython-36m-x86\_64-linux-gnu.so -> build/bdist.linux-x86\_64/egg byte-compiling build/bdist.linux-x86\_64/egg/DbtPyDbi.py to DbtPyDbi.cpython-36.pyc creating stub loader for DbtPy.cpython-36m-x86\_64-linux-gnu.so byte-compiling build/bdist.linux-x86\_64/egg/DbtPy.py to DbtPy.cpython-36.pyc creating build/bdist.linux-x86\_64/egg/EGG-INFO copying DbtPy.egg-info/PKG-INFO -> build/bdist.linux-x86\_64/egg/EGG-INFO copying DbtPy.egg-info/SOURCES.txt -> build/bdist.linux-x86\_64/egg/EGG-INFO copying DbtPy.egg-info/dependency links.txt  $\rightarrow$ build/bdist.linux-x86\_64/egg/EGG-INFO copying DbtPy.egg-info/top\_level.txt -> build/bdist.linux-x86\_64/egg/EGG-INFO writing build/bdist.linux-x86 64/egg/EGG-INFO/native libs.txt zip safe flag not set; analyzing archive contents... pycache .DbtPy.cpython-36: module references file creating dist creating 'dist/DbtPy-3.0.5-py3.6-linux-x86  $64.$ egg' and adding 'build/bdist.linux-x86\_64/egg' to it removing 'build/bdist.linux-x86 64/egg' (and everything under it) Processing DbtPy-3.0.5-py3.6-linux-x86 64.egg creating  $/usr/local/lib64/python3.6/site-packages/DbPy-3.0.5-py3.6-linux-x86.64.egg$ Extracting DbtPy-3.0.5-py3.6-linux-x86 64.egg to /usr/local/lib64/python3.6/site-packages Adding DbtPy 3.0.5 to easy-install.pth file Installed  $\sqrt{usr}/local/lib64/python3.6/site-packages/DbPy-3.0.5-py3.6-linux-x86.64.egg$ Processing dependencies for DbtPy==3.0.5 Finished processing dependencies for DbtPy==3.0.5

## **3,Python** 连接测试

编写测试代码:

```
#!/usr/bin/python3
# filename: TestP3DbtPy.py
import sys
import DbtPy
print("Python DbtPy 测试程序开始运行.\n")
connectStr="PROTOCOL=onsoctcp;HOST=192.168.80.106;SERVICE=9088;SERVER=gbase01;DATABASE=testd
b;DB_LOCALE=zh_CN.utf8;CLIENT_LOCALE=zh_CN.utf8"
conn=DbtPy.connect(connectStr, "gbasedbt", "GBase123")
stmt=DbtPy.exec_immediate(conn, "drop table if exists company")
stmt=DbtPy.exec_immediate(conn, "create table company(coid serial, coname varchar(255), coaddr
\text{varchar}(255))")
stmt=DbtPy.prepare(conn,"insert into company(coname,coaddr) values(?,?)")
DbtPy.bind_param(stmt,1,"南大通用")
DbtPy.bind_param(stmt,2,"天津市普天创新园")
DbtPy.execute(stmt)
print("插入表 生效的行数:", DbtPy.num_rows(stmt))
param="南大通用北京分公司", "北京市朝阳区太阳宫",
DbtPy.execute(stmt,param)
print("插入表 生效的行数:", DbtPy.num_rows(stmt))
'''bool fetch_row : 判断是否获取到行
dict fetch_assoc : 结果集用字段名称编号
dict fetch_both : 结果集使用序号和字段名称同时编号(两份数据)
tuple fetch_tuple : 获取的结果为元组
'''# 使用 fetch_tuple
stmt=DbtPy.exec_immediate(conn, "select * from company")
tuple=DbtPy.fetch_tuple(stmt)
while tuple != False:
    print(tuple)
   tuple = DbtPy. fetch tuple(stmt)
```
# 使用 fetch\_both/fetch\_assoc

```
stmt=DbtPy.exec_immediate(conn, "select * from company")
dict=DbtPy.fetch_both(stmt)
while dict != False:
    print(dict)
    print("COID:", dict[0], " CONAME:", dict[1], " COADDR:", dict[2])
   dict = DbtPy. fetch\_both(stmt)# 使用 fetch_row
stmt=DbtPy.exec_immediate(conn, "select * from company")
while DbtPy.fetch_row(stmt) != False:
   print("COLD: ", DbtPy.result(stmt,0), " CONAME: ", DbtPy.result(stmt,"coname"), " COADDR:
", DbtPy.result(stmt,"coaddr"))
DbtPy.free_result(stmt)
DbtPy.free_stmt(stmt)
DbtPy.close(conn)
print("\nPython DbtPy 测试程序结束运行.")
sys.exit(0)
执行测试程序
[root@localhost py]# python3 TestPy3DbtPy.py 
Python DbtPy 测试程序开始运行.
插入表 生效的行数: 1
插入表 生效的行数: 1
(1, '南大通用', '天津市普天创新园')
(2, '南大通用北京分公司', '北京市朝阳区太阳宫')
{'coid': 1, 0: 1, 'coname': '南大通用', 1: '南大通用', 'coaddr': '天津市普天创新园', 2: '天津
市普天创新园'}
COID: 1 CONAME: 南大通用 COADDR: 天津市普天创新园
{'coid': 2, 0: 2, 'coname': '南大通用北京分公司', 1: '南大通用北京分公司', 'coaddr': '北京市
朝阳区太阳宫', 2: '北京市朝阳区太阳宫'}
COID: 2 CONAME: 南大通用北京分公司 COADDR: 北京市朝阳区太阳宫
COLD: 1 CONAME: 南大通用 COADDR: 天津市普天创新园
COLD: 2 CONAME: 南大通用北京分公司 COADDR: 北京市朝阳区太阳宫
Python DbtPy 测试程序结束运行.
```
## 三、**Python3** 通过 **DbtPy** 连接 **GBase 8s** 数据库**-Windows**

#### **1,CSDK** 安装及配置

CSDK 需要使用管理员权限进行安装。CSDK 安装包解压,以管理员身 份运行 installclientsdk.exe 开始安装。

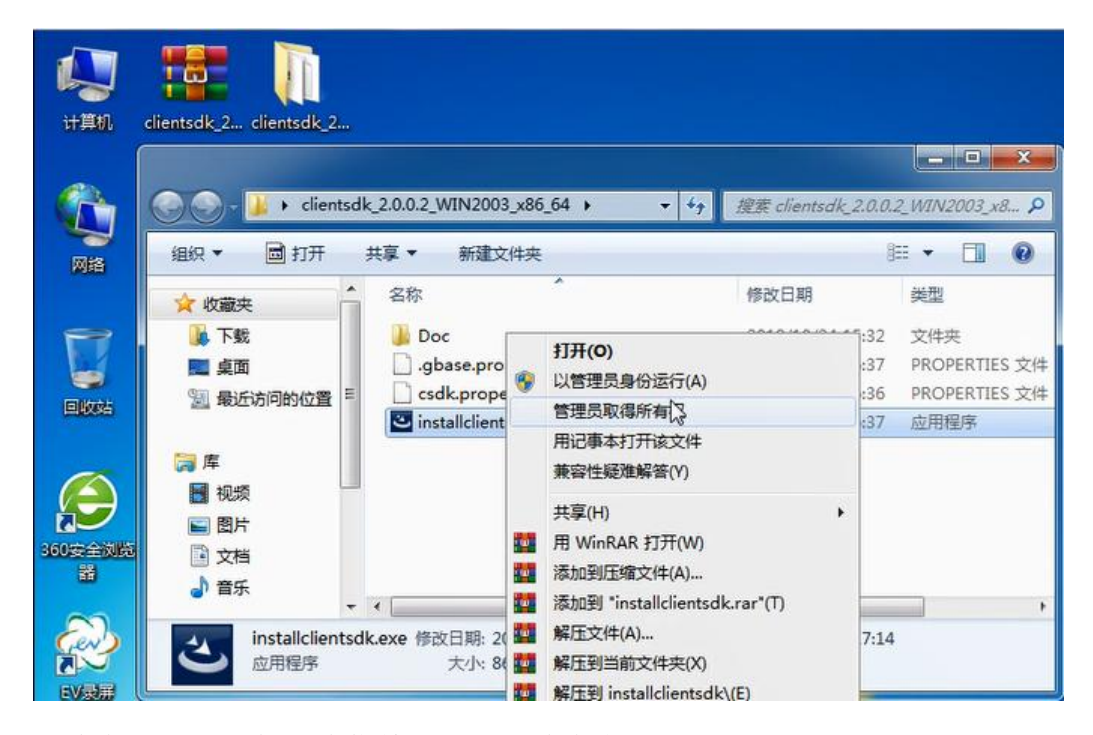

安装完成后,在开始菜单里找到新安装的 GBase 8t Client-SDK 4.10(64-bit) 目录, 设置 DB\_LOCALE,CLIENT\_LOCALE,GBASEDBTSERVER 等环境变量 (这些变量与数据库设置的变量应该一致)

在环境(Environment)选项卡,根据数据库的实现情况设置:

CLIENT\_LOCALE: zh\_CN.utf8

DB\_LOCALE: zh\_CN.utf8

GBASEDBTSERVER: gbase01

GL\_USEGLU:1

等参数。

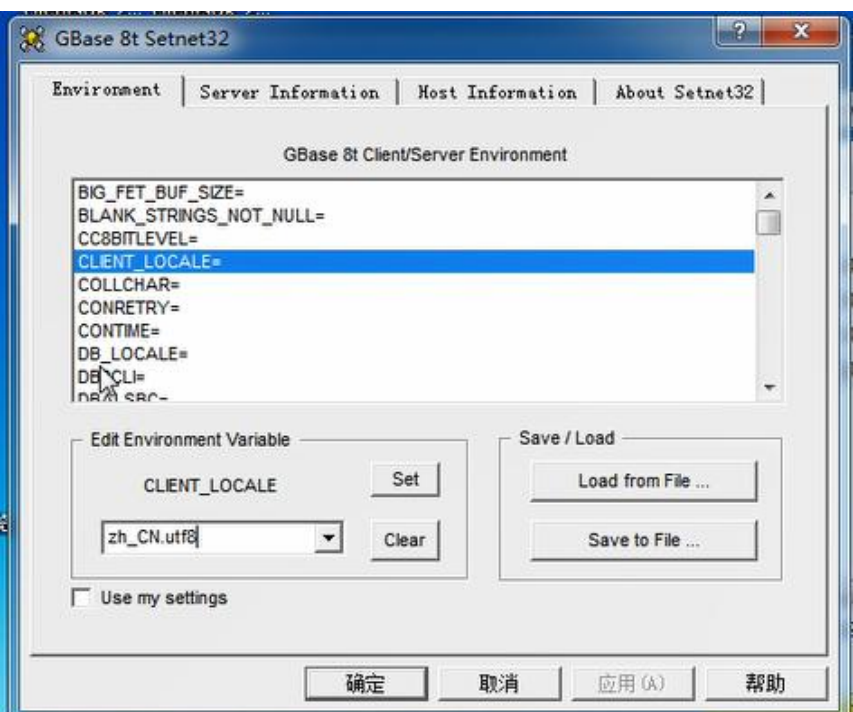

在服务器信息(Server Information)选项卡中设置数据库服务器信息:

HostName: bd.gbasedbt.com 主机名或者域名

Protocolname: onsoctcp 协议名称

Service Name: 9088 数据库使用的端口号

可以设置为默认的数据库服务器

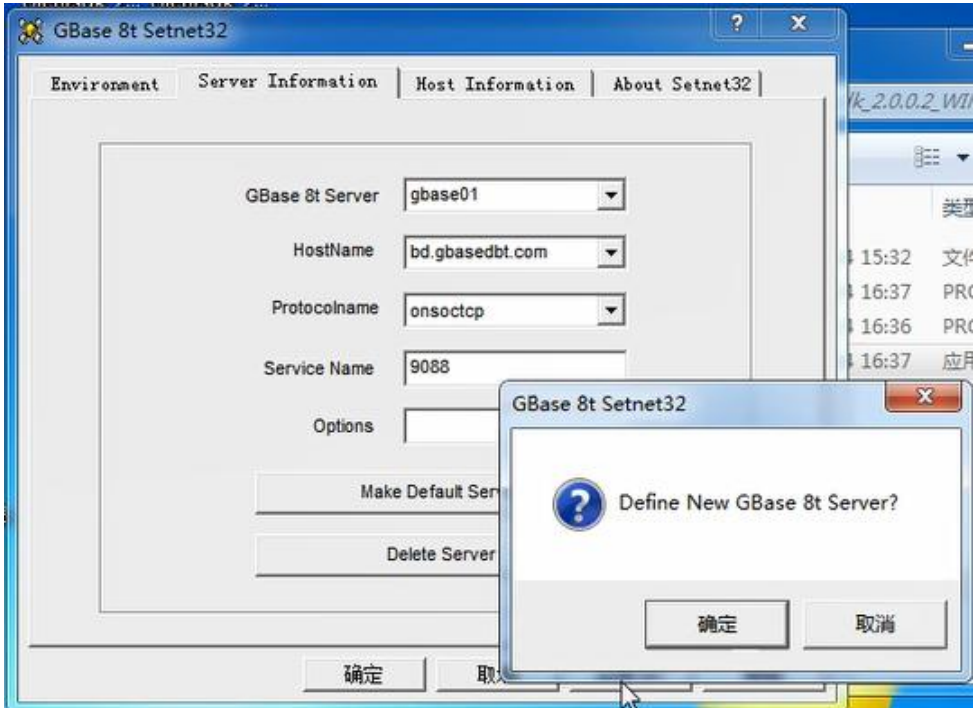

在主机信息(Host Information)选项卡中设置主机信息

设置用户、密码选项及密码

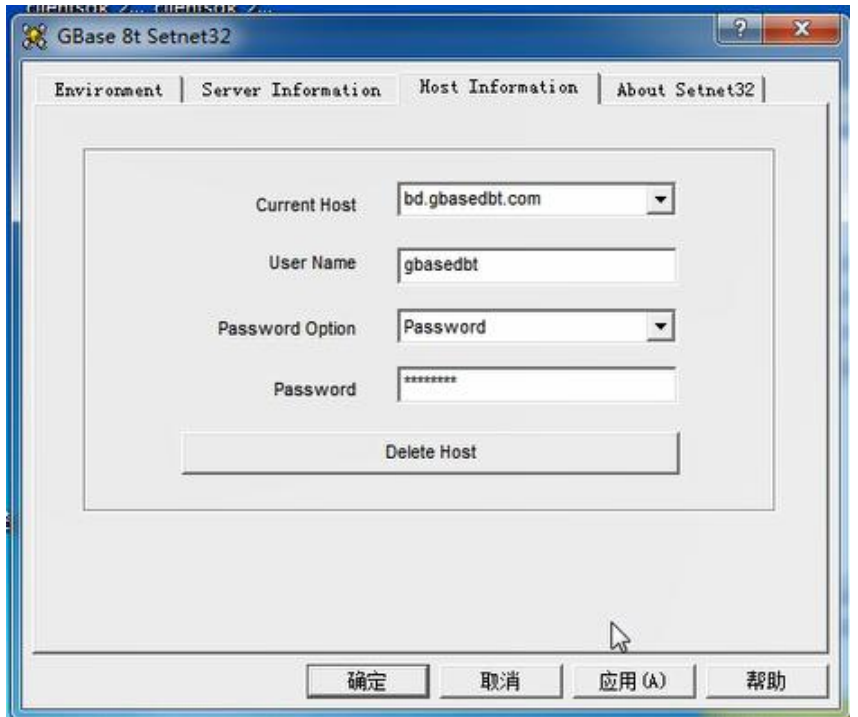

在开始菜单里找到 GBase Client-SDK 4.10(64-bit)目录,使用 管理员权限运

行 ConnectTest Demo 进行连接测试

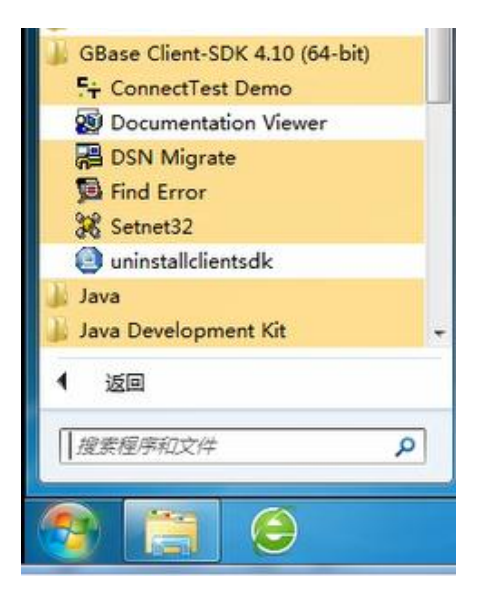

出现的 ConnectTest Demo 界面下,会自动加载配置好的数据库服务器信息, 选择 Database (这里我们使用 utf8), 填写测试语句 select \* from systables 进行测 试,能获取到数据即为成功。

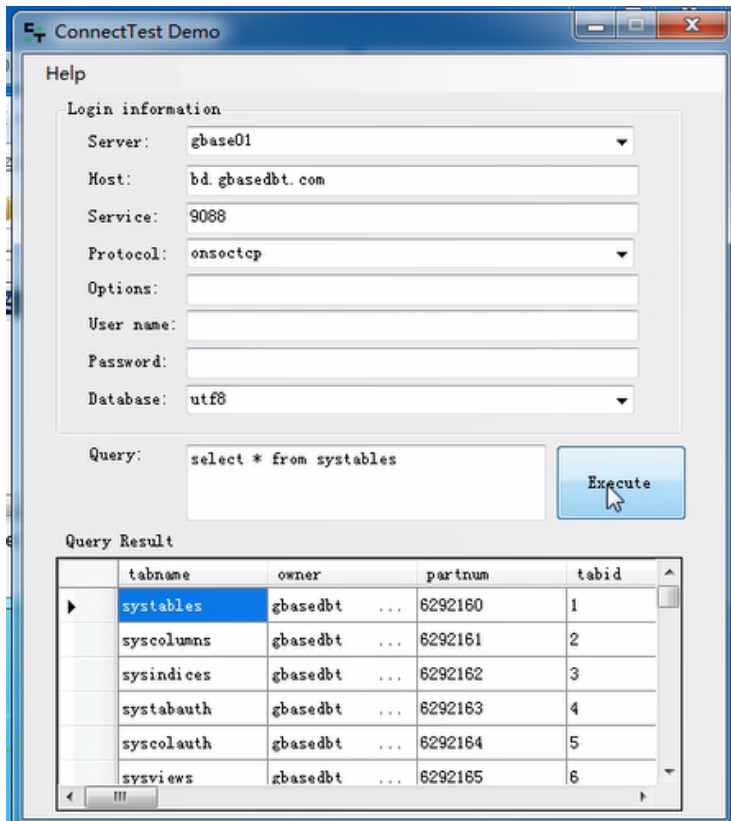

环境变量配置

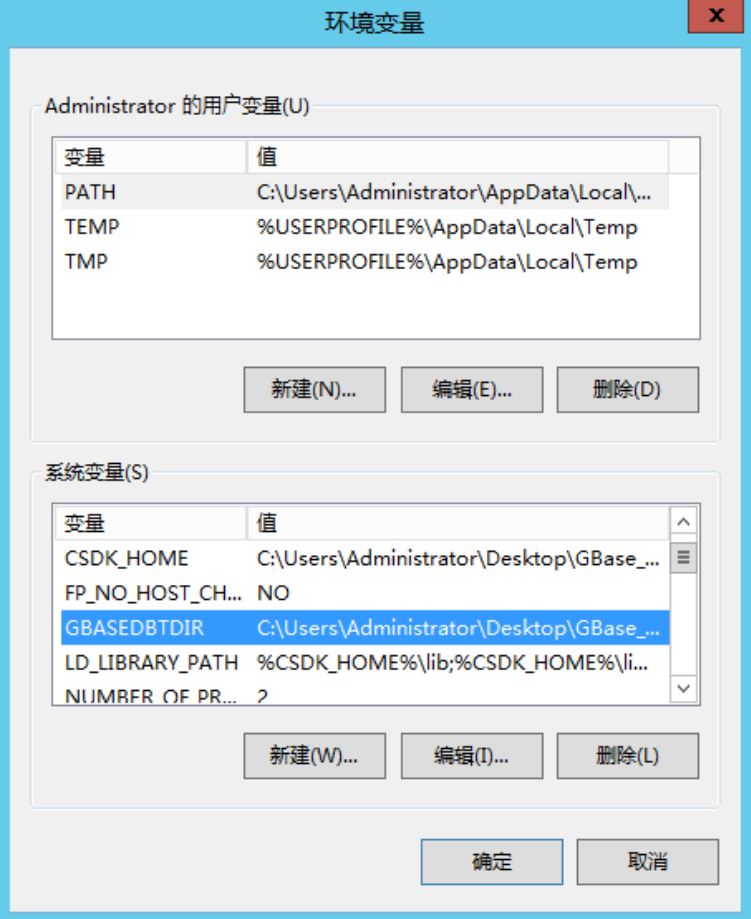

在系统变量中增加以下内容 GBASEDBTDIR 值为 CSDK 的安装目录, 如: D:\GBase CSDK 3.0.0\_1 Win\_x86\_64 LD\_LIBRARY\_PATH 值 为 %GBASEDBTDIR%\lib;%GBASEDBTDIR%\lib\esql;%GBASEDBTDIR%\lib\cli;%LD \_LIBRARY\_PATH% CSDK\_HOME 值为 CSDK 的安装目录

## **2,**安装 **python3** 及 **DbtPy**

使用管理员权限安装 python3,勾选上 Add Python 3.8 to PATH

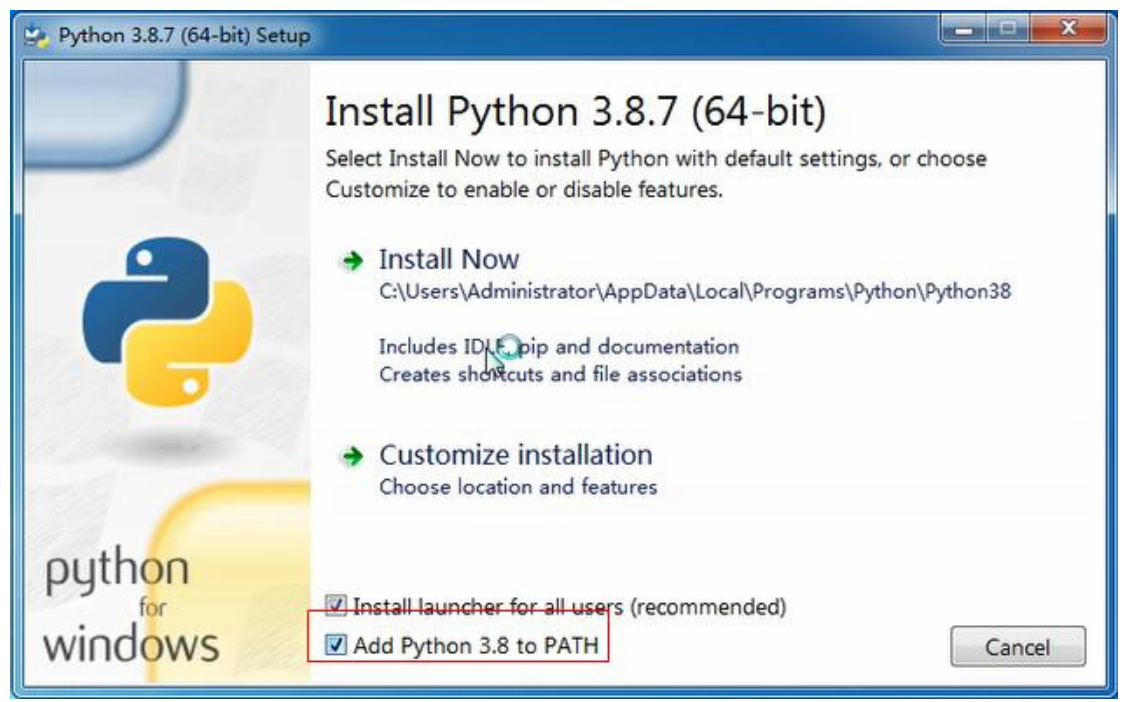

安装完成后,检查是否安装

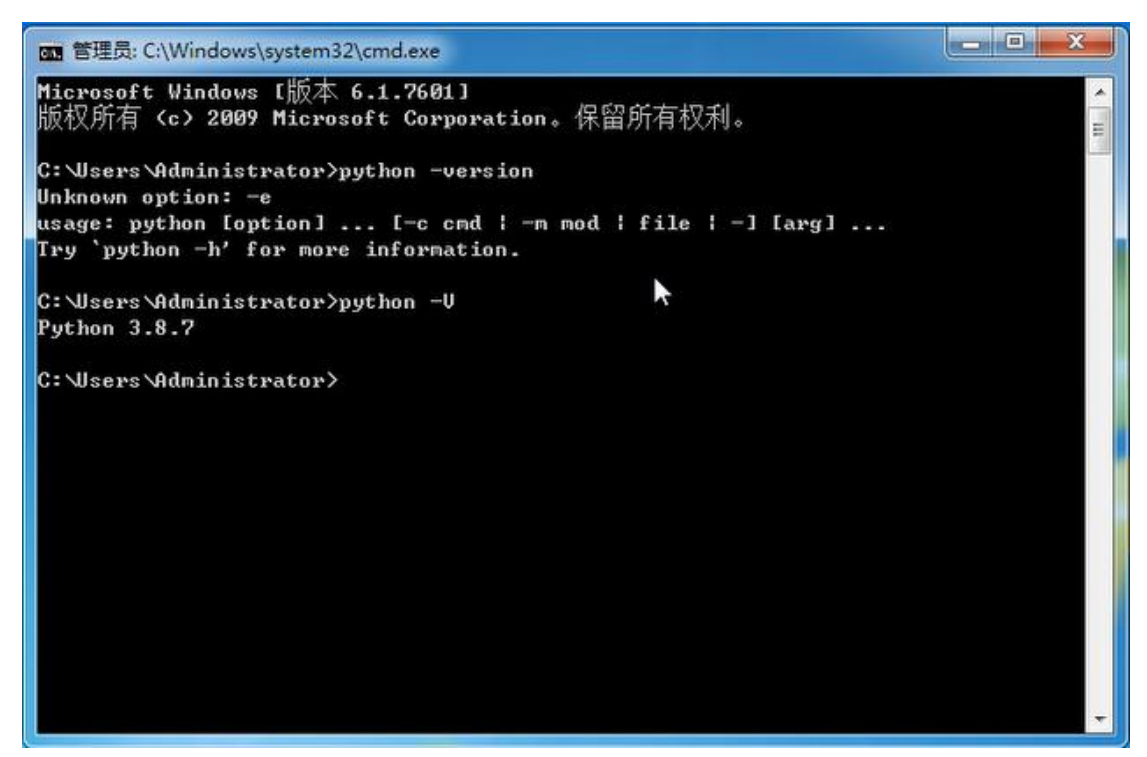

下载 DbtPy,地址 https://gbasedbt.com/dl/DbtPy/DbtPy-3.0.5-cp38-cp38-win\_amd64.whl 通过 pip3 安装 DbtPy

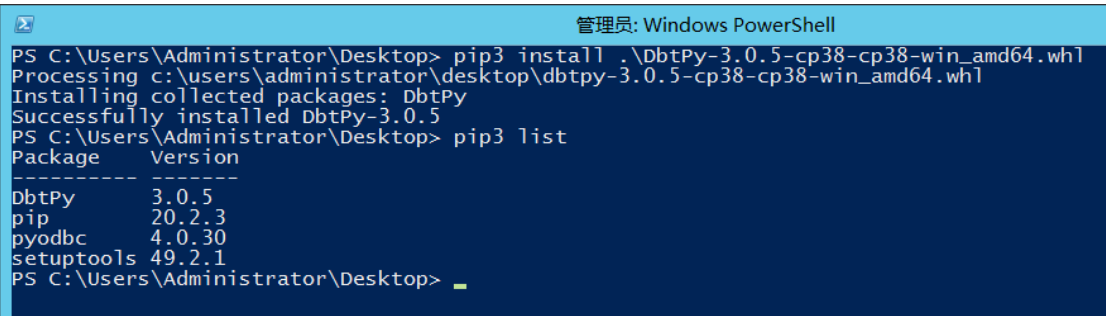

## **3,Python** 连接测试**(DbtPy)**

编写测试代码:

```
#!/usr/bin/python3
# filename: TestP3DbtPy.py
import sys
# windows 版本需要 import os 及 增加环境变量
import os
if 'GBASEDBTDIR' in os.environ:
    os.add_dll_directory(os.path.join(os.environ['GBASEDBTDIR'],"bin"))
import DbtPy
```
print("Python DbtPy 测试程序开始运行.\n")

```
connectStr="PROTOCOL=onsoctcp;HOST=192.168.80.106;SERVICE=9088;SERVER=gbase01;DATABASE=testd
b;DB_LOCALE=zh_CN.utf8;CLIENT_LOCALE=zh_CN.utf8"
conn=DbtPy.connect(connectStr, "gbasedbt", "GBase123")
stmt=DbtPy.exec_immediate(conn, "drop table if exists company")
stmt=DbtPy.exec_immediate(conn, "create table company(coid serial, coname varchar(255), coaddr
varchar(255))")
stmt=DbtPy.prepare(conn,"insert into company(coname,coaddr) values(?,?)")
DbtPy.bind param(stmt, 1,"南大通用")
DbtPy.bind_param(stmt,2,"天津市普天创新园")
DbtPy.execute(stmt)
print("插入表 生效的行数:", DbtPy.num_rows(stmt))
param="南大通用北京分公司", "北京市朝阳区太阳宫",
DbtPy.execute(stmt, param)
print("插入表 生效的行数:", DbtPy.num_rows(stmt))
, , ,
bool fetch_row : 判断是否获取到行
dict fetch_assoc : 结果集用字段名称编号
dict fetch_both : 结果集使用序号和字段名称同时编号(两份数据)
tuple fetch_tuple : 获取的结果为元组
, , ,
# 使用 fetch_tuple
stmt=DbtPy.exec_immediate(conn, "select * from company")
tuple=DbtPy.fetch_tuple(stmt)
while tuple != False:
    print(tuple)
   tuple = DbtPy. fetch\_tuple(stmt)# 使用 fetch_both/fetch_assoc
stmt=DbtPy.exec_immediate(conn, "select * from company")
dict=DbtPy.fetch_both(stmt)
while dict != False:
    print(dict)
    print("COID:", dict[0], " CONAME:", dict[1], " COADDR:", dict[2])
   dict = DbtPy. fetch both(stmt)# 使用 fetch_row
stmt=DbtPy.exec_immediate(conn, "select * from company")
while DbtPy.fetch_row(stmt) != False:
   print("COLD: ", DbtPy.result(stmt,0), " CONAME: ", DbtPy.result(stmt,"coname"), " COADDR:
```
", DbtPy.result(stmt,"coaddr"))

DbtPy.free\_result(stmt) DbtPy.free\_stmt(stmt) DbtPy.close(conn)

print("\nPython DbtPy 测试程序结束运行.") sys.exit(0)

 $\blacksquare$  $\mathbf x$ http://estP3DbtPy.py - C:\Users\Administrator\Desktop\TestP3DbtPy.py (3.8........................... File Edit Format Run Options Window Help #!/usr/bin/python3<br># filename: TestP3DbtPy.py  $\lambda$ import sys # windows版本需要 import os及 增加环境变里 where we know the set of the set of the set of the set of the set of the set of the set of the set of the set of the set of the set of the set of the set of the set of the set of the set of the set of the set of the set of print ("Python DbtPy测试程序开始运行.\n") connectStr="PROTOCOL=onsoctcp:HOST=192.168.80.106;SERVICE=9088;SERVER=gbase01;DATABASE=te<br>conneDbtPy.connect(connectStr, "gbasedbt", "GBase123")  $=$ stmt=DbtPy.exec\_immediate(conn, "drop table if exists company") stmt=DbtPy.exec\_immediate(conn, "create table company(coid serial, coname varchar(255), coa stmt=DbtPy.prepare(conn,"insert into company(coname,coaddr) values(?,?)")<br>DbtPy.bind\_param(stmt,1,"南大通用")<br>DbtPy.bind\_param(stmt,2,"天津市普天创新园") DbtPy.execute(stmt) print("插入表 生效的行数: ", DbtPy.num\_rows(stmt)) param="南大通用北京分公司","北京市朝阳区太阳宫",<br>DbtPy.execute(stmt,param)<br>print("插入表 生效的行数: ", DbtPy.num\_rows(stmt))  $\mathbf{1}$ \*\*\*<br>bool fetch\_row : 判断是否获取到行<br>dict fetch\_assoc : 结果集使用序号和字段名称同时编号(两份数据)<br>tuple fetch\_tuple : 获取的结果为元组 # 使用fetch tuple stmt=DbtPy.exec\_immediate(conn, "select \* from company") tuple=DbtPy.fetch\_tuple(stmt) while tuple  $!=$  False: Ln: 17 Col: 72

执行测试

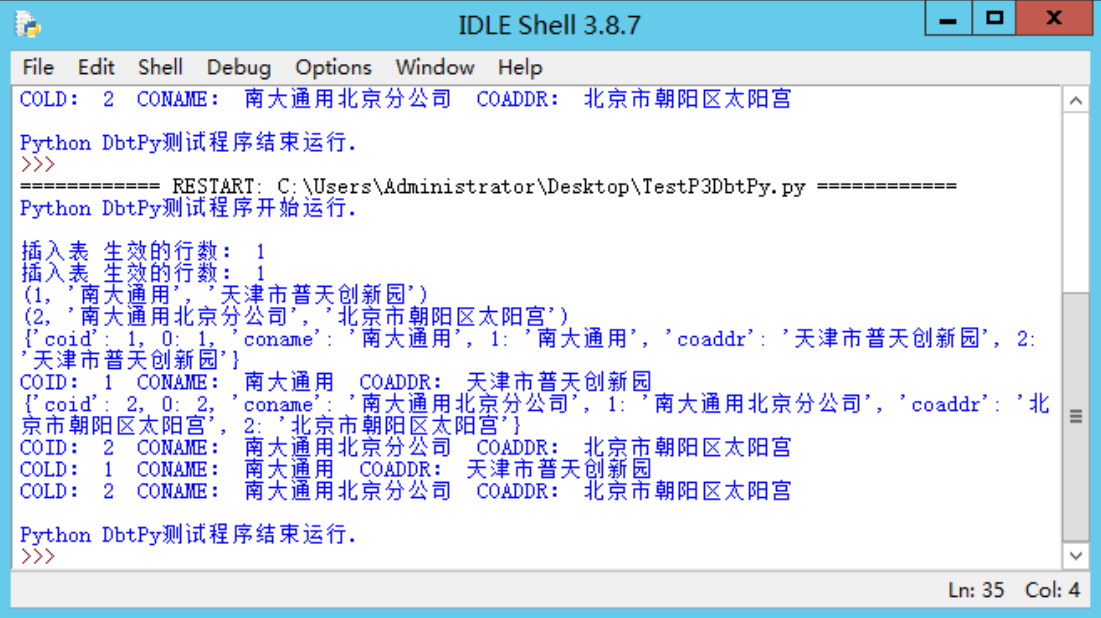